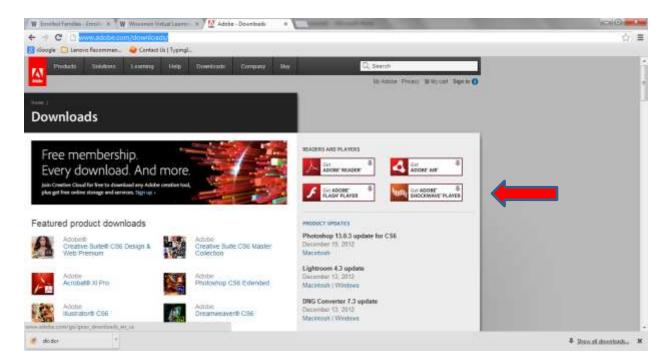

## http://www.adobe.com/downloads/

If you need to download and install Adobe Shockwave for an academic website to work please click on the link above. Select the Adobe Shockwave link. Follow the instructions provided by Adobe.

Please do not install the added application Norton Internet Security. Uncheck the box in window.

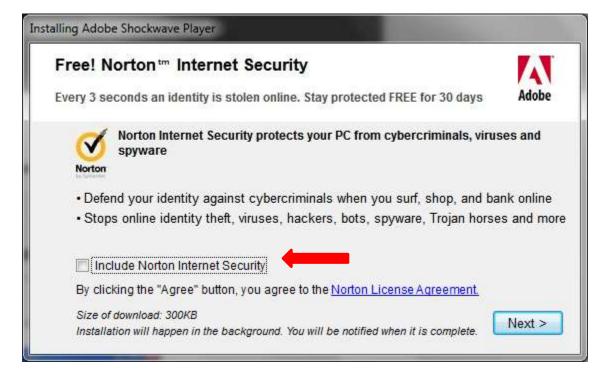

Cpok 12-2012